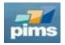

## 24.03 Release Notes

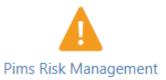

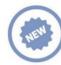

## New features

| ID            | Description                                                                             |
|---------------|-----------------------------------------------------------------------------------------|
| <u>289838</u> | Option to display either Domain or Domain Name in risk-details app under Lift to Domain |
| <u>289376</u> | New Description under Schedule tab in risk-details app describing the section           |
| <u>310695</u> | Removed the dependency on w3color.js library                                            |

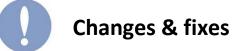

| ID            | Description                                                                                               |
|---------------|----------------------------------------------------------------------------------------------------|
| <u>184970</u> | Adjust color coding in Assessment history tab in risk-details                                             |
| <u>171759</u> | Adjust Lifting preview relations diagram zoom increment                                                   |
| <u>343823</u> | Adjust Multichoice sort order in Side-Filter (now based on setup sort order of the multichoice)           |
| <u>342644</u> | Adjust overdue action color-coding calculation (now based on date only omitting time)                     |
| <u>342091</u> | Adjust underlying view, changed Risk TreatAsDraft to Action TreatAsDraft                                  |
| <u>341987</u> | Adjust 'Closing Comment (Optional)' in "/risk-details2" action modal rendering and locking                |
| <u>340067</u> | Adjust Filter - Additional filters section "Threats   Opportunities" rendering issue                      |
| <u>332242</u> | Adjust risk-details Closing comment section not being rendered on voided risks                            |
| <u>330510</u> | Adjust Missing Dashboard Configuration message being shown when all charts are disabled                   |
| <u>330417</u> | Adjust the Overdue Actions diagram rendering issues                                                       |
| <u>330354</u> | Adjust risk-list grid overlaying Filter drop down when Filter is toggled off and renamed button to Filter |
| <u>330259</u> | Adjust risk-dashboard "Reset filters" button not applying to charts                                       |
| <u>329789</u> | Adjust Filter toggle on risk-plan application to toggle on/off                                            |
| <u>326362</u> | Adjust hardcoded 7-days default to variable property for new action without specific deadline             |
| <u>321492</u> | Adjust data source refresh sequence for setting default probability option                                |
| <u>320563</u> | Adjust razor rendering condition                                                                          |
| <u>314968</u> | Disabled "Nominated" column editing as this column is async loaded                                        |
| <u>310037</u> | Index dropped and recreated omitting "Title" from included columns                                        |
| <u>309518</u> | Adjust filtering category handling in case of a category containing the keyword "Domain"                  |
| <u>184619</u> | Updated Monte-Carlo engine to use Decimals preventing overflows on large numbers                          |

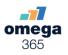